## **Email**

Email is not intended as a standalone application but is a service that is called up when files and folders are shared via email. To do so, use the context menu in the file explorer or when viewing an album and share the files via email. The system then creates an email message that includes an invitation to view the files or albums with a hyperlink that the recipient can click on.

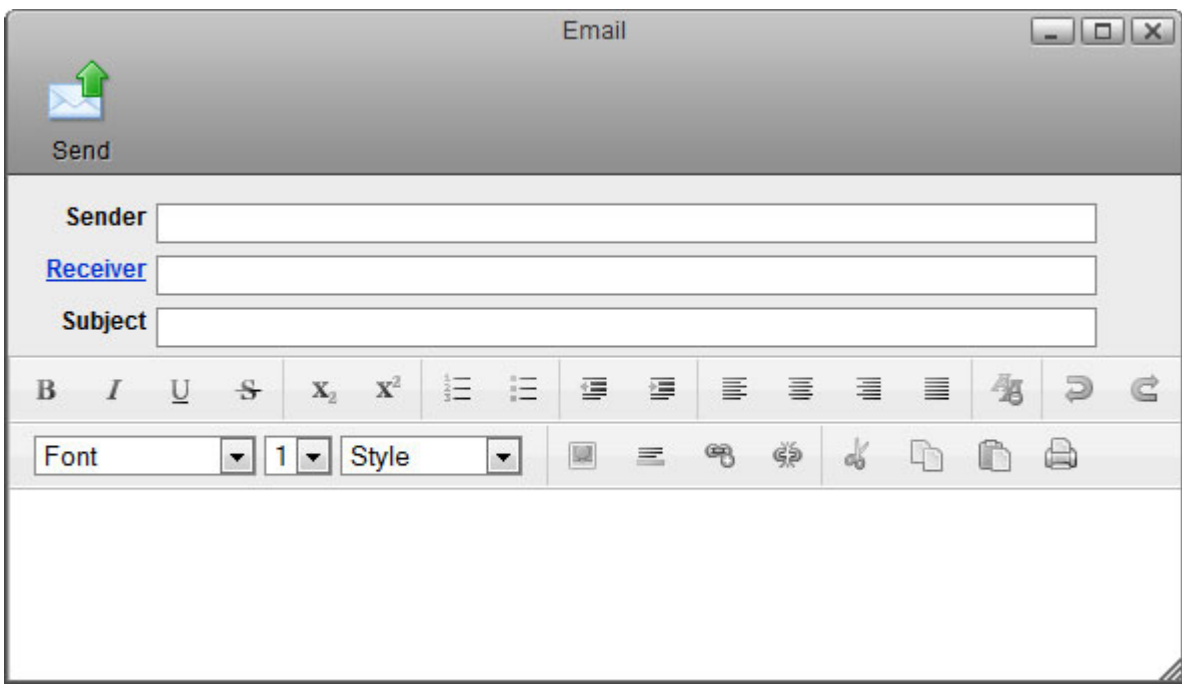

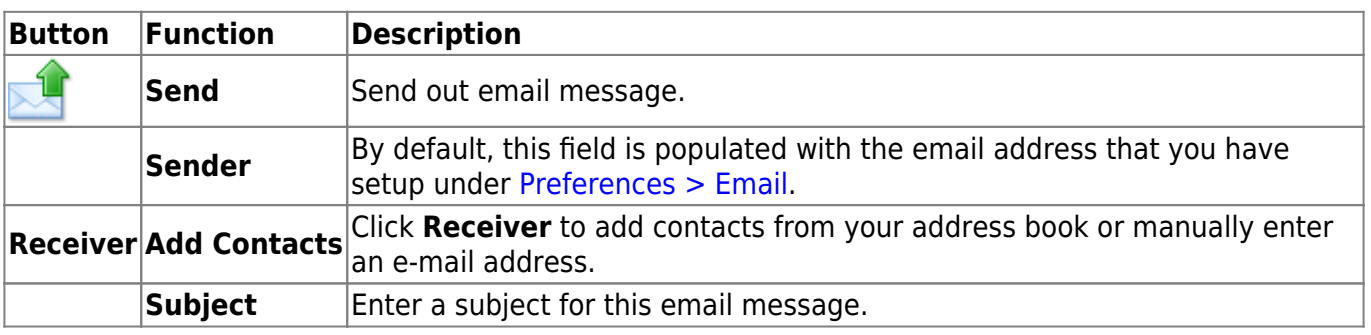

To send out invitations by email, make sure to setup the email preferences first. For more details, see [Preferences > Email](http://wiki.myakitio.com/preferences_applications_email).

## **Toolbar**

 $rac{1}{2}$ 

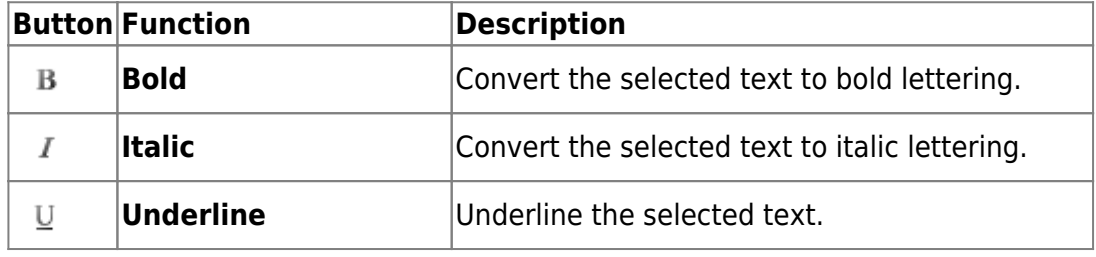

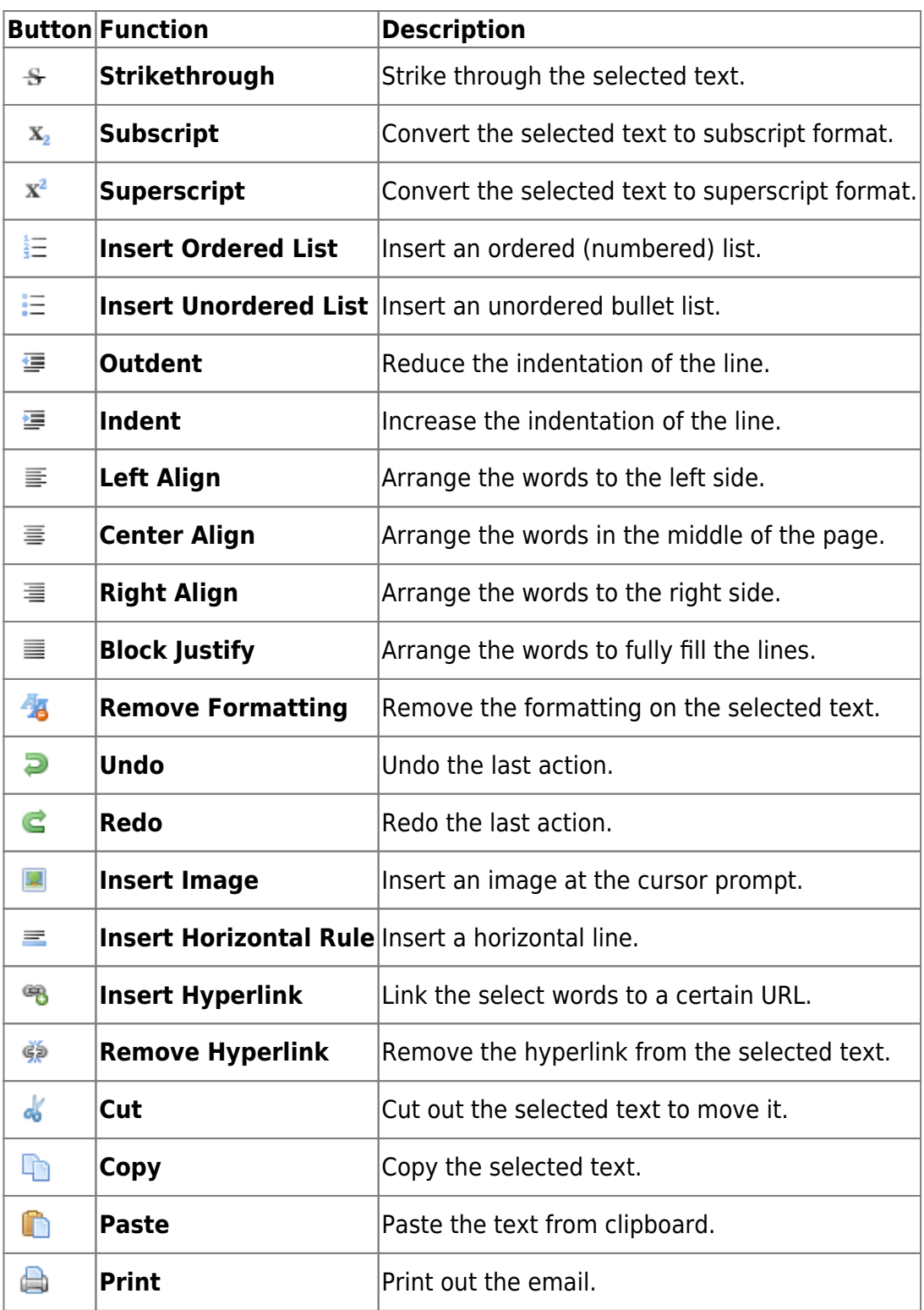

From: <http://wiki.myakitio.com/> - **MyAkitio Wiki**

Permanent link: **[http://wiki.myakitio.com/applications\\_email](http://wiki.myakitio.com/applications_email)**

Last update: **2012/12/24 14:30**

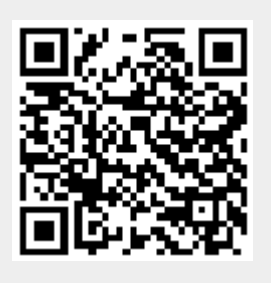